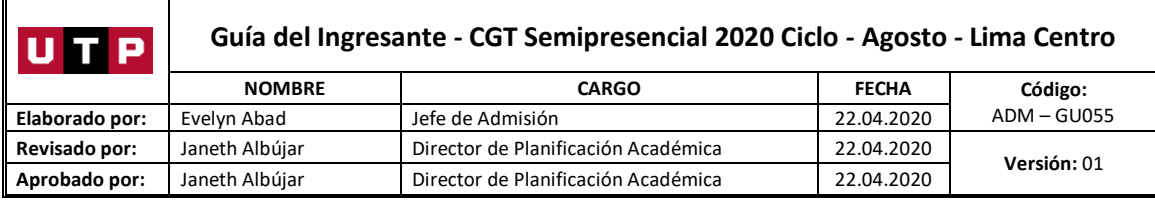

Guía del Ingresante

# **Carreras para Gente que Trabaja CGT semipresencial**

**2020 CICLO – AGOSTO Lima Centro**

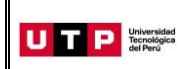

#### **PRESENTACIÓN**

La Guía del Ingresante 2020 CICLO - AGOSTO tiene como objetivo brindar a todos los ingresantes las indicaciones necesarias acerca de pagos a realizar, proceso de matrícula y procedimientos administrativos y brindar información acerca de su modalidad de estudios.

Los trámites y consultas deben ser realizados en el Portal de Admisión admision.utp.edu.pe para que sean correcta y oportunamente atendidos, además podrás descargar los reglamentos de la Universidad. La matrícula implica, automáticamente, la conformidad de la información contenida en dichos reglamentos.

## **A. INICIO DE CLASES**

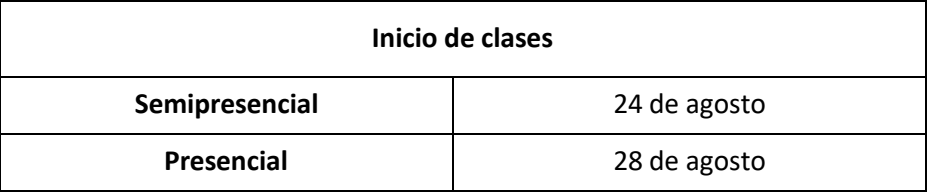

## **B. RESULTADOS DEL PROCESO DE ADMISIÓN**

Verifica tu ingreso en la página web [www.utp.edu.pe.](http://www.utp.edu.pe/) Ingresa con tu número de DNI y tu fecha de nacimiento.

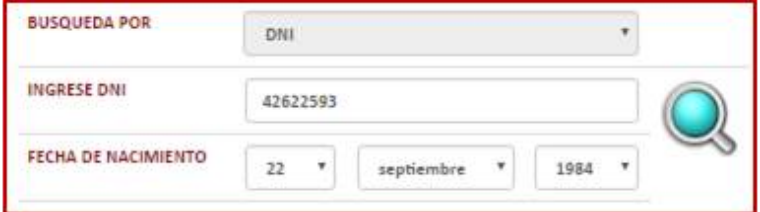

Descarga los siguientes documentos:

- Constancia de Ingreso
- Guía del Ingresante
- Formato de Costo
- Instructivo para acceder al correo UTP
- **•** Instructivo para visualizar tu horario de clases
- Manual de Matrícula en Línea (si convalidas asignaturas)

## **C. PAGOS A REALIZAR**

 Realiza el pago de la Matrícula y Programa de Salud Estudiantil (PSE) durante las fechas indicadas en el Formato de Costo.

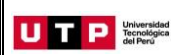

- Si necesitas factura, únicamente por los derechos de Admisión, Matrícula y/o Programa de Salud Estudiantil, solicítala en el Portal de Admisión [admision.utp.edu.pe](https://admision.zendesk.com/)
- Los derechos administrativos pagados en el proceso de admisión y otros pagos realizados antes de la matrícula, no están sujetos a devolución.
- Realiza todos los pagos con tu número de DNI. Si utilizas un número de DNI diferente al registrado en el formato de costo, la Universidad no se hará responsable por los trámites y/o gestiones necesarias para regularizar dichos pagos.
- Son improcedentes las devoluciones de los pagos de matrícula y PSE, a menos que los motivos sean responsabilidad de UTP.
- Cancela las pensiones después de que se encuentre habilitado tu horario de clases.

## **D. PROCESO DE MATRÍCULA**

- La universidad registrará tus horarios de clases. Visualiza tu horario a partir del 10 de junio desde el Portal del Estudiante [\(portalestudiante.utp.edu.pe\)](https://portalestudiante.utp.edu.pe/), revisa el instructivo en la publicación de resultados del Proceso de Admisión.
- Si realizas tus pagos de matrícula después del **11 de agosto**, tu matrícula estará sujeta a disponibilidad de vacantes.
- Si deseas realizar una **Reserva de Vacante**, podrás solicitarla hasta el 30 de agosto registrando una solicitud e[n admision.utp.edu.pe.](https://admision.zendesk.com/)

## **E. COSTOS DE LAS PENSIONES**

## **Todas las carreras:**

Cuota base de S/705

## **F. CALENDARIO DE PAGOS**

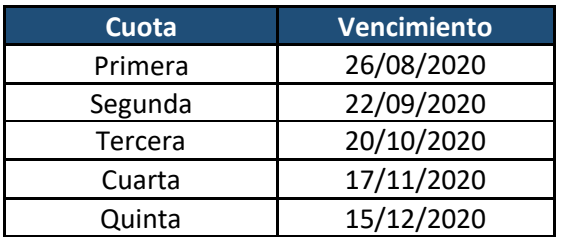

## **G. CALENDARIO DE TRÁMITES**

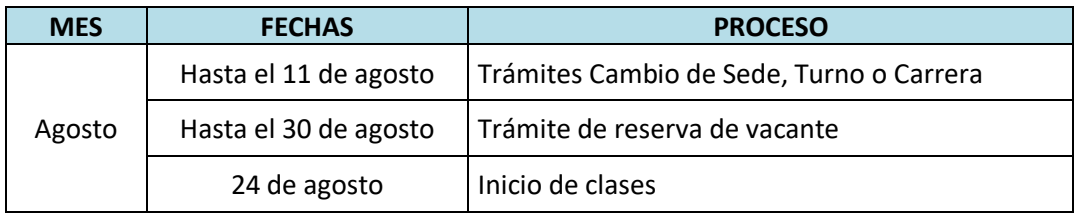

(\*) Este calendario puede variar según tu fecha de ingreso

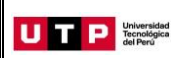

- Realiza tus trámites en el Portal de Admisión admision.utp.edu.pe
- Para solicitar el cambio de sede, carrera o turno, es condición no haber pagado los derechos de matrícula y no tener registrados tus horarios de clases al momento de la solicitud.

## **H. BENEFICIOS POR PRONTO PAGO Y PAGO AL CONTADO**

Si efectúas el **pago hasta un día hábil antes de la fecha de vencimiento** (sin considerar domingos ni feriados) obtendrás el siguiente descuento por pronto pago**:**

- **5%** si realizas el pago en los bancos: Scotiabank y BBVA (en ventanilla o por internet).
- **2.5%** si realizas el pago en los bancos: Interbank, Banco de Crédito (en ventanilla o por internet) y caja de la Universidad **(sólo en efectivo).**

Si efectúas el pago total del periodo lectivo, obtendrás **10% de descuento**. Realiza el pago en efectivo y en la caja de la Universidad **hasta un día hábil antes del vencimiento de la 1 a cuota**.

La tasa de interés para las moras sobre pensiones no pagadas no podrá superar la tasa de interés interbancario dispuesta por el Banco Central de Reserva del Perú.

Cualquier pago en ventanilla de los bancos está sujeto al cobro de una comisión por parte de la entidad financiera, que es asumida por el alumno.

## **I. EXONERACIÓN DEL PROGRAMA DE SALUD ESTUDIANTIL**

**Del 24 al 29 de agosto** tramita la exoneración del Programa de Salud Estudiantil (PSE). Para ello, realiza el siguiente procedimiento:

- a) Registra una solicitud en el Portal de SAE en Línea sae.utp.edu.pe utilizando el tipo de trámite "Exoneración del PSE".
- b) Adjunta la documentación que sustente que cuentas con un seguro o EPS:
	- o Si perteneces a EsSalud o cuentas con una EPS, adjunta la boleta de pago del mes inmediato anterior (si no eres el titular de la EPS deberás presentar una constancia).
	- o Si perteneces a las Fuerzas Armadas o Policía Nacional del Perú, adjunta una copia de tu carné.
	- o Si perteneces al Seguro Integral de Salud SIS, adjunta la constancia de estar activo.
- c) Verifica en tu correo la confirmación de registro del trámite y el número de ticket generado.
- d) Si la exoneración del PSE es aceptada, la UTP realizará la transferencia del monto pagado durante tu ingreso a tus cuotas pendientes.

## **J. BECAS Y DESCUENTOS:**

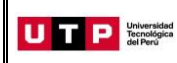

Para acceder a la información de becas y requisitos, ingresar al Portal del Servicio de Atención al Estudiante: <https://saeutp.zendesk.com/hc/es/articles/360030456832>

## **K. ¿CÓMO SERÁN MIS ESTUDIOS?**

Antes del inicio de clases, te ofrecemos un curso de inducción virtual que te ayudará a conocer el uso de la plataforma virtual Canvas y de las videoconferencias.

**1.** El diseño de cada curso de nuestras carreras se basa en un modelo de enseñanza a personas adultas cuyos tres pilaresson: **Actividades y material de aprendizaje virtual**

Al inicio del cada módulo, accederás a los cursos que están programados en dicho periodo mediante la plataforma educativa *Canvas*. También tendrás acceso a la comunidad de alumnos que sirve como una vía de comunicación con ustedes.

En cada curso del *Canvas* encontrarás todas las actividades virtuales y materiales educativos necesarios para el aprendizaje del mismo: videos de clases teóricas, presentaciones, enlaces, audios, textos y autoevaluaciones.

Adicionalmente, los videos de clases teóricas los encuentras en un canal privado de YouTube para que accedas fuera de la plataforma o desde tu celular. En **Clases** del curso encontrarás los enlaces a estos canales.

Lo primero que debes hacer es ingresar a **Clases** y descargar el sílabo y el cronograma de actividades de cada curso.

## **2. Actividades y materiales de aprendizaje en sesiones presenciales**

Las clases presenciales en todos los campus se realizarán los viernes a partir de las 7:15 pm y los sábados desde las 2:45 pm, recuerda que esta programación depende de la sede en la que estudies y total de horas de los cursos del módulo.

Los exámenes finales se desarrollarán en forma presencial. Si no puedes asistir a tu examen final, deberás solicitar dar un examen rezagado según calendario académico en el portal del SAE [sae.utp.edu.pe](file:///C:/Users/eabad/OneDrive%20-%20Universidad%20Tecnologica%20del%20Peru/Archivos%20Evelyn/D/1.%20Admisión/Proceso%20de%20Admisión%202201%20-%202202/Guías/Guías%20del%20ingresante/CGT%20Todas%20las%20sedes/sae.utp.edu.pe)

Es importante que antes de clases, revises en el espacio virtual los materiales de la semana y el cronograma de actividades de tus cursos.

## **3. Consejería y Acompañamiento Académico**

En la UTP, te acompañamos en cada etapa de tu vida universitaria. Por ello, tu docente programará sesiones de asesoría virtual para que puedas conectarte vía videoconferencia y resolver tus dudas. Las grabaciones de estas videoconferencias se suben al curso virtual para tu repaso.

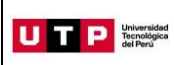

De igual manera, cada docente abre en el curso un foro de consultas donde puedes resolver cualquier duda académica durante los días anteriores a la clase presencial.

Recuerda que antes del inicio de clases, te brindaremos un curso de inducción virtual y presencial. La invitación llegará a tu correo institucional.

## **Los 5 tips básicos para afrontar con éxito la Carrera para Gente que Trabaja**

- Dentro de los plazos señalados, revisa los materiales de los cursos y realiza las actividades propuestas. Para ello, puedes hacer uso de diversas técnicas como el resumen, la elaboración de esquemas, mapas mentales o conceptuales, entre otros.
- Programa tu horario de estudios y colócalo en tu agenda personal. Busca un ambiente sin distracciones, recuerda que puedes hacer uso de las diferentes instalaciones de la UTP de lunes a sábado de 8 am a 10 pm.
- Sitienes alguna consulta o duda sobre un curso, puedes contactarte con tu docente a través del foro de consultas, el correo institucional o durante las sesiones de asesoría virtual.
- Para las actividades colaborativas, coordina con tu grupo las fechas en las que se reunirán.
- Crea un grupo en WhatsApp o en Facebook con los miembros de tu equipo, compartan sus correos personales y sus cuentas de Skype.